### ACCESSING REALISTIC MIXED COMPLEMENTARITY PROBLEMS WITHIN MATLAB

Michael C. Ferrist and Thomas F. Rutherford-

<sup>1</sup> Computer Sciences Department University of Wisconsin Madison, Wisconsin 53706 The work of this author was based on research supported by the Department of Energy grant DE-FG03-94ER61915, the Air Force Office of Scientific Research grant F49620-94-1-0036 and the National Science Foundation grant CCR-9157632.

<sup>2</sup> Department of Economics The University of Colorado Boulder, Colorado 80309 The work of this author was based on research supported by the Department of Energy grant DE-FG03-94ER61915.

Abstract: This paper describes a suite of programs that allow realistic complementarity problems to be accessed from within the MATLAB programming environment. The suite of programs uses data generated from the GAMS/MCP library and makes function and Jacobian evaluations available directly to the MATLAB user. All the required data is stored in a binary encoding of the problems, completely independent of GAMS. Use of the programs is described here, along with a list of all the problems that are currently available in binary form. Details on how the binary files are generated from GAMS are also given.

Key words: Mixed complementarity problems, algorithms, modeling.

### 1 INTRODUCTION

In recent years there has been an enormous amount of interest in developing algorithms for solving nonlinear and mixed complementarity problems. MATLAB is a package of routines for numeric computation and visualization that provides an excellent environment for prototyping such algorithms. Many basic tools, such as factorizations, matrix multiplication and addition and eigenstructure analysis are provided both in

a dense and sparse matrix setting. Furthermore, other tools for matrix manipulation and visualization enable many complex algorithms to be succinctly and quickly implemented, and underlying structure to be identified.

In order to exploit these features while prototyping algorithms for complementarity problems, there needs to be a library of test problems readily available within MATLAB for testing purposes.

A suite of problems that arise from realistic applications, with reasonable size and real data, is already available within the GAMS/MCP setting as described in [3] and [7]. Other problems [11] are currently under development within this setting. This has led to broad testing of some of algorithms via the GAMS/MCP interface described in [10]. However, most of the algorithms remain largely untested in this computational setting.

This paper describes a suite of programs that are designed to make the GAMS/MCP complementarity problems readily accessible within the MATLAB [12] programming environment, without the overhead of trying to write specialized code to evaluate the underlying nonlinear functions. All of the programs are publicly available and can be obtained by anonymous ftp from ftp.cs.wisc.edu:math-prog/matlab/ or from the authors. All the problems contained in the GAMS library and MCPLIB are freely available in the form of machine specific binary files; the data contained within these files are accessed by the aforementioned programs. The third part of the interface is a program that allows a binary file to be generated from any GAMS/MCP model. It is anticipated that this will allow the suite of problems to grow and become even more comprehensive.

The actual complementarity problems that we will generate are in the MCP format, that is, to find  $z \in [l, u]$  with

$$
f(z) = w - v
$$
  
MCP:  $w \ge 0$ ,  $wT(z - l) = 0$   
 $v \ge 0$ ,  $vT(u - z) = 0$ .

To completely specify this problem, the function  $f$  and the values of  $l$  and  $u$  (which may possibly be infinite) must be given. For algorithm development, it is usually necessary to provide starting values for z and routines that give an evaluation of  $f(z)$  and  $J(z)$ , the function and its Jacobian at any given point.

The interface we provide consists of a large number of problem files and several mex functions, that give the MATLAB user all of the above. Thus, the routines and the data that are provided completely specify the underlying complementarity problem. The programs essentially consist of a function and Jacobian evaluator for all of the complementarity problems. While the data necessary for these evaluations was originally obtained directly from the GAMS/MCP interface, the function evaluators are completely independent of GAMS; each problem is encoded within a single machine dependent binary file. This format was chosen essentially for speed: we believe it crucial that the function evaluations can be carried out as efficiently and quickly as possible. The binary files are freely available from the same sources as the programs.

The remainder of the paper is organized as follows. In the next section, we give a brief description of the programs, or more correctly, the mex files that we provide to access the problem data, and give some simple examples of how we expect these functions will be used. In the following section, a list of all the currently available problems, with some size and density information is given. Section 4 describes how the binary files were originally generated and gives details on some further advanced

features of the interface. In particular, the technique a user might invoke for generating binary files from a new GAMS file is outlined. We conclude with some suggestions of possible future extensions of this work.

### 2 USING THE INTERFACE

The first step is to obtain the mex files and the binary problem files either from the authors or by anonymous ftp from ftp.cs.wisc.edu:math-prog/matlab. The interface can be used without knowing anything about the models or GAMS/MCP by just obtaining copies of the relevant binary files for your machine architecture running MATLAB. The problem files are contained in two machine dependent compressed files labeled "gamsmat" and "mcplib". The first file contains the binary files for the problems from the GAMS library, and the second contains those for MCPLIB. The original gams source files, typically having extensions gms, provide a valuable source of documentation for the problems. The  ${\tt mex}$  functions can be found in the compressed file "mexfiles". The form of compression and the file extensions are different for each machine architecture. The mex files should be placed on the current search path of MATLAB.

Simple use of the interface consists of three mex files that enable MATLAB to extract from the binary file the specified starting point, the bounds on the variables, and a function and Jacobian evaluation at any given point. These mex files are cpsetup, cpfun, and cpjac.

These three functions are now described in more detail for a specific problem. We assume that a file josephy. bin is in the current MATLAB directory.

In a directory containing the relevant binary files (which should always have the extension bin), MATLAB should be invoked. To set up the complementarity problem in MATLAB, the following call is specified:

### matlaba global was vec cpfname. matlab> [z,l,u] <sup>=</sup> cpsetup('josephy');

This call performs the following operations. Firstly, two vectors are put into the global workspace. The vector cpfname contains a string which holds the name of the binary file currently in use. The vector wsvec is a workspace vector for use by the interface routines that is dynamically allocated within the cpsetup routine and is used by the other mex functions for workspace in evaluating the functions and Jacobian. Both of these vectors are generated and stored in the MATLAB workspace by cpsetup. After initializing these vectors, cpsetup determines the initial starting point z, and the lower and upper bounds 1, u that specify the mixed complementarity problem (MCP). Note that the first starting point that is encountered in the GAMS problem file is the one that is returned by cpsetup. If any other starting point is required, the user should set it explicitly after this call, using the function cpstart.

After setting up the problem, to evaluate the function  $f$  of the MCP, the following call is needed:

matrix  $=$  f  $=$   $\cdots$   $\cdots$   $\cdots$   $\cdots$ 

The vector <sup>f</sup> contains the values of the function evaluated at the point z.

To evaluate the Jacobian <sup>J</sup> corresponding to the MCP, the following call is needed, which also must come after the initialization of the problem using cpsetup:

matlab> [f,J] <sup>=</sup> cpjac(z);

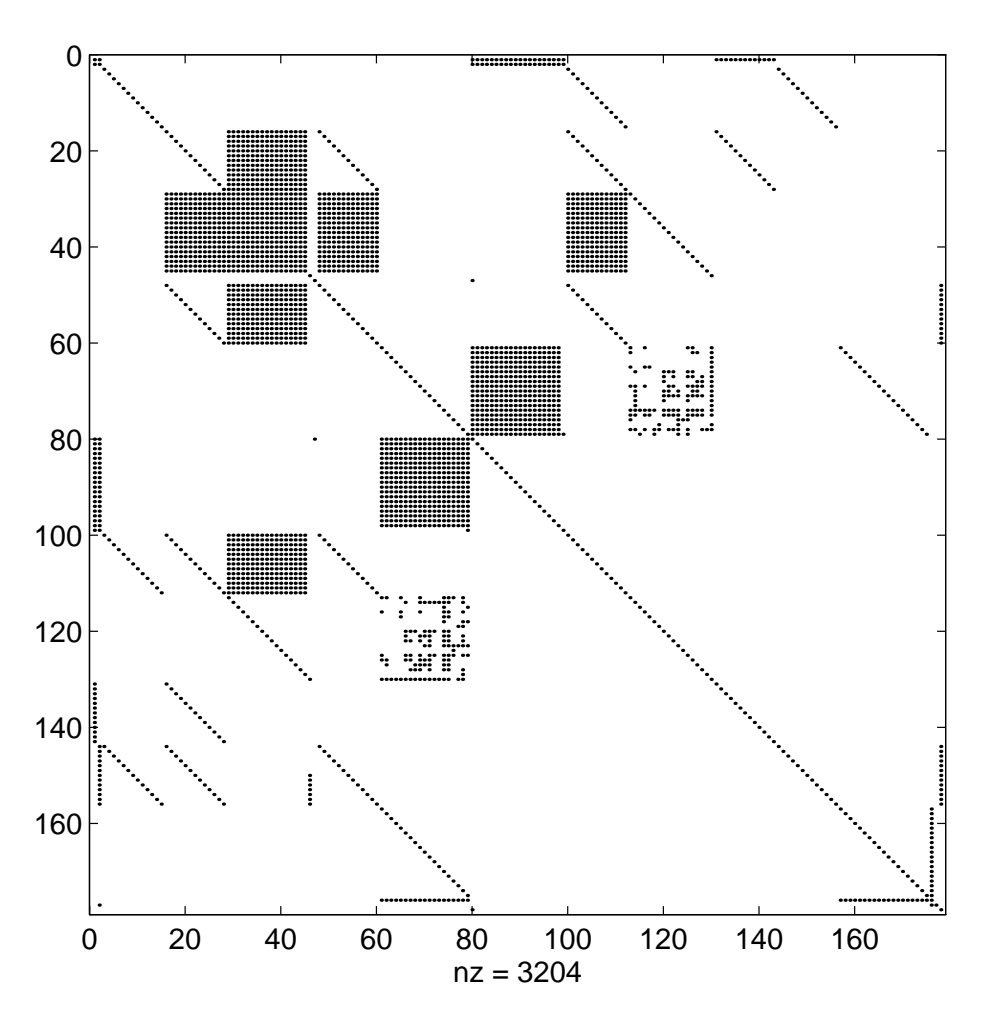

Figure 1: Jacobian of model gemmge

The matrix J is a MATLAB sparse matrix containing the evaluation of  $\nabla f(z)$ . Note that the (dense) vector **f** is output at the same time containing an evaluation of  $f(z)$ . This vector should be identical to that given by cpfun.

At this point, any of the MATLAB utilities can be used to formulate an algorithm, inspect the sparsity pattern of the Jacobian or modify the current iterate. We now give three examples of the use of the interface.

In the first example, we show how the interface may be effective for visualization of problem structure. This in turn may lead to improved modeling, or to algorithms that can exploit the underlying structure of many complementarity problems.

```
matlaba global was vec cpfname.
matlab> [z,l,u] = cpsetup('gemmge');
matlab> [f,J] = cpjac(z);
matlaba spychological property and a special control of the special control of the special control of the special control of the special control of the special control of the special control of the special control of the s
```
The resulting plot of the Jacobian of this model is given in Figure 1. The postscript file used here was generated after the "spy" command, by invoking "print -dps gemmge". At this stage, we can demonstrate some of the potentially useful features MATLAB for algorithmic design. For large scale problems, many algorithms are limited by their ability to solve large sparse systems of equations. Frequently, reordering of the matrices improves sparsity of the factors without creating numerical difficulties. MATLAB has several popular orderings included in its toolbox, for example the minimum degree ordering and the reverse Cuthill-McKee ordering. The resulting plots from applying

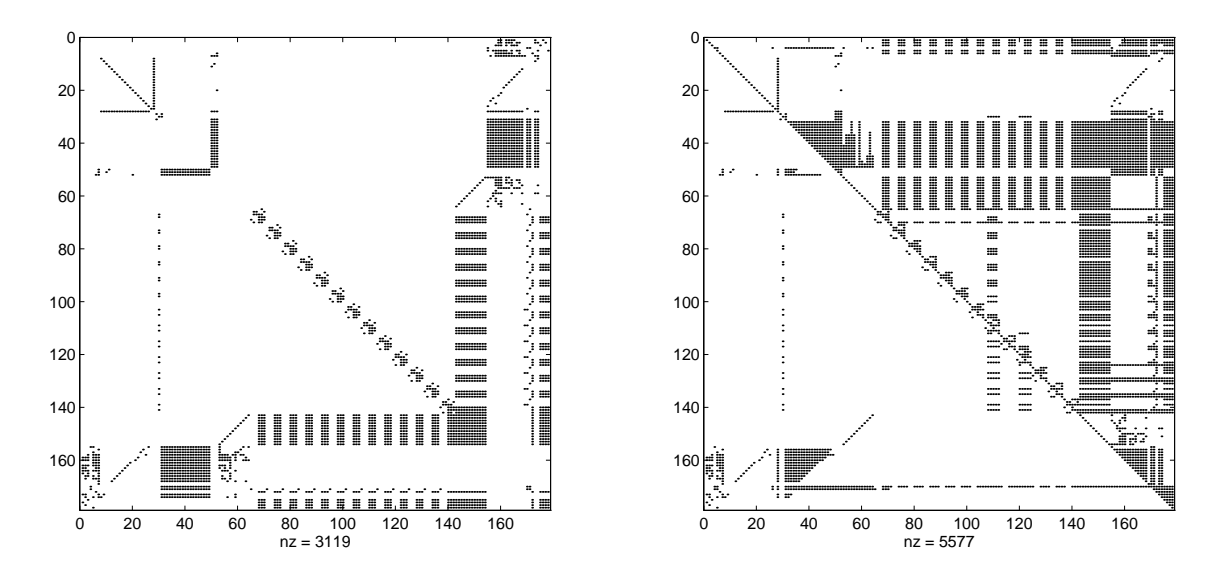

Figure 2: Jacobian reordered by Minimum Degree and resulting sparsity of L+U

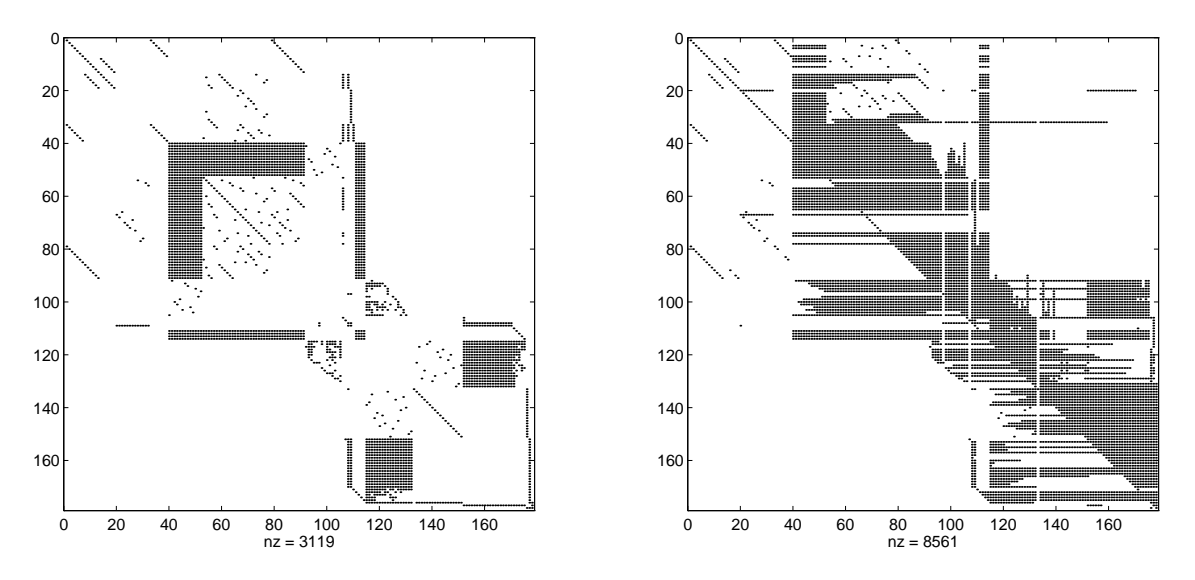

Figure 3: Jacobian reordered by Reverse Cuthill-McKee and resulting sparsity of L+U

these orderings to the "gemmge" Jacobian are given in Figures 2 and 3, along with a plot showing the resulting fill in the  $LU$  factors. Minimum degree clearly outperforms reverse Cuthill-McKee on this problem.

The second and third examples are matlab "m" files that use the interface routines to implement a simple projected gradient and projected Newton solver for complementarity problems. The first step in generating these algorithms is to set up a merit function. The file displayed in Figure 4, "merit.m" evaluates

$$
\sqrt{\sum_{i:z_i<=l_i} (f_i(z))^2 + \sum_{i:z_i>=u_i} (f_i(z))^2 + \sum_{i:l_i
$$

assuming it is given the current values of z, l, u and  $f(z)$ . The subscripts + and correspond to the positive and negative parts of  $f$  respectively. Note that the global variables wsvec and cpfname are not needed within this routine. Once this function has been implemented, the code in Figure 5 can be used to set up a simple projected gradient algorithm for solving the MCP. These matlab codes can be invoked at the MATLAB command line as follows.

#### matlab associated was specificated

```
function norm = merit (z, f, l, u)
norm = 0;
=1.1 is the =1.1\blacksquare \blacksquare \blacks\alpha , and \alpha is a set of the norm \alpha and \alpha and \alphaelseif (z(i) >= u(i))
                 \cdots = max(0,f(i)); notices to determine the details
           elsenorm = norm + f(i) = { = } +
           end
end
norm = sqrt(norm);
```
Figure 4: MATLAB code to evaluate merit function

```
function z = pgrad(z,l,u)
global was vector completed and complete contract of the contract of the contract of the contract of the contract of the contract of the contract of the contract of the contract of the contract of the contract of the contr
s \cdot r - r = 1e-2;
[f,J] = cpjac(z); residual = merit(z,f,l,u),
    alpha = 1.0;
    where \sim step \sim step \sim step \simznew = min(u,max(l,z - alpha*f));
        fnew = cpfun(znew); resnew = merit(znew,fnew,l,u);
        if (resnew < residual)
            break; end
        and \alpha are \alpha . The second function of \alphaend
    \sim step as step of the step of the step of the step of the step of the step of the step of the step of the step of the step of the step of the step of the step of the step of the step of the step of the step of the step
        disp('linesearch failure'); return; end
    z = znew; f = fnew; residual = resnew,
    if (residual contracts)
        return; end
end;
```
matlab> [z,l,u] <sup>=</sup> cpsetup('gemmge'); matlab> znew <sup>=</sup> pgrad(z,l,u);

A more sophisticated code is based on the projected Newton preprocessor implemented as part of PATH  $[8, 9]$ . A full description is given in  $[6]$ , but the file in Figure 6. " $pnewt.m" contains all of the main points. This algorithm can be invoked in the same$ manner as the pgrad algorithm, except that pgrad is replaced by pnewt. Note that it is easy to update the "m" file to test out the effectiveness of least squares approaches for solving the system of equations defining the search direction, or to implement proximal perturbations in the problem of nding the Newton direction.

These examples demonstrate the ease with which algorithms can be prototyped and tested using the MATLAB interface. Indeed, Tseng [16] has generated a suite of algorithms for complementarity problems which were easily modified to use this interface. However, the results using these codes are perhaps not illuminating, since all of these codes fail on a large subset of the models. It is currently unclear whether this is due to the simple implementation of the algorithms, or due to properties of the algorithms themselves. While it is easy to prototype algorithms on many problems using the MATLAB interface, it is important to realize that practical codes for complementarity problems, such as PATH [8], MILES [14], SMOOTH [4], NE/SQP [13], SEMISMOOTH  $[5]$  and QPCOMP  $[2]$  have many features added that make them much more effective than a simple MATLAB encoding would demonstrate. A detailed comparison of the above codes has been given in [1]. Discerning how to use the interface in the best manner possible remains the topic of further research.

## 3 PROBLEM CHARACTERISTICS

The current set of problems arise from two sources, the library of GAMS test problems and MCPLIB. The following two tables correspond to these two sources. Further documentation on the problems can be found in [15] and [7] respectively.

Note that the following abbreviations are used when referring to the type of the problem:

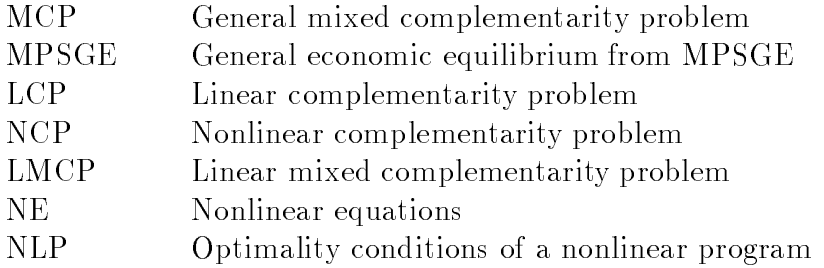

## 4 FILE GENERATION & ADVANCED OPTIONS

The interface between GAMS/MCP and MATLAB is created using CPLIB [10] and a single binary file. The binary file is machine specific, being written using the  $I/O$ library facilities of GAMS. Many platforms are supported by this library. If the user has access to GAMS/MCP, it is possible to generate new binary files incorporating any GAMS/MCP model using the following procedure.

To generate a binary file, a GAMS/MCP model is created as described in [10]. A line is added to the gms file after the model specification that reads

```
function z = pnewt(z,l,u)
global wsvec cpfname
s \cdot r - r = 1e-2;
[f,J] = cpjac(z); residual = merit(z,f,l,u),
  basiscount = 0; needed = [];
  for i=1:length(z)
    if ~((z(i) <= l(i) & f(i) >= 0.) | (z(i) >= u(i) & f(i) <= 0.))
      basiscount = basiscount+1; needed(basiscount) = i;
    end
 endr = f(needed); B = J(needed,needed); d = B\r;
  dd = sparse(size(z)); dd(needed) = d;
  alpha = 1.0;
  where \sim step \sim step \sim step \simznew = min(u,max(l,z - alpha*dd));
    fnew = cpfun(znew); resnew = merit(znew,fnew,l,u);
    if (resnew < residual)
      b = b . end in the set of b = balpha = alpha = alpha = alpha = 0.5;
  \sim simplements and \sim steps and \simdisp('linesearch failure'); return; end
  z = znew; residual = resnew,
  if (residual contracts)
    return; end
  [f,J] = cpjac(z);
end;
```
Figure 6: MATLAB code for projected Newton algorithm

| Model                                     | $\overline{\mathrm{T}}$ ype | $\mathbf n$      | nnz  | density  |
|-------------------------------------------|-----------------------------|------------------|------|----------|
| $\overline{\overline{\mathrm{c}}}$ afemge | $\overline{\text{MPSGE}}$   | $\overline{101}$ | 900  | $8.82\%$ |
| cammcp                                    | NCP                         | 242              | 1621 | $2.77\%$ |
| cammge                                    | <b>MPSGE</b>                | 128              | 1227 | 7.49%    |
| cirimge                                   | <b>MPSGE</b>                | 9                | 33   | 40.74%   |
| $co2mg$ e                                 | <b>MPSGE</b>                | 208              | 1463 | 3.38%    |
| dmcmge                                    | <b>MPSGE</b>                | 170              | 1594 | 5.52%    |
| $ers82$ mcp                               | <b>MCP</b>                  | 232              | 1552 | 2.88\%   |
| etamge                                    | <b>MPSGE</b>                | 114              | 848  | $6.53\%$ |
| finmge                                    | <b>MPSGE</b>                | 153              | 1915 | 8.18%    |
| gemmcp                                    | <b>MCP</b>                  | 262              | 2793 | 4.07%    |
| gemmge                                    | <b>MPSGE</b>                | 178              | 3441 | 10.86%   |
| hansmcp                                   | NCP                         | 43               | 398  | 21.53%   |
| hansmge                                   | <b>MPSGE</b>                | 43               | 503  | 27.20%   |
| harkmcp                                   | NCP                         | 32               | 131  | 12.79%   |
| harmge                                    | <b>MPSGE</b>                | 11               | 60   | 49.59%   |
| kehomge                                   | <b>MPSGE</b>                | 9                | 75   | 92.59%   |
| kormcp                                    | <b>MCP</b>                  | 78               | 423  | $6.95\%$ |
| mr5mcp                                    | NCP                         | 350              | 1687 | 1.38%    |
| nsmge                                     | <b>MPSGE</b>                | 212              | 1408 | 3.13%    |
| oligomep                                  | NCP                         | 6                | 21   | 58.33%   |
| sammge                                    | <b>MPSGE</b>                | 23               | 117  | 22.12%   |
| scarfmcp                                  | NCP                         | 18               | 150  | 46.30%   |
| scarfmge                                  | <b>MPSGE</b>                | 18               | 181  | 55.86%   |
| shovmge                                   | <b>MPSGE</b>                | 51               | 375  | 14.42%   |
| threemge                                  | <b>MPSGE</b>                | 9                | 77   | 95.06%   |
| transmcp                                  | LCP                         | 11               | 34   | 28.10%   |
| two3mcp                                   | NCP                         | 6                | 29   | 80.56%   |
| unstmge                                   | <b>MPSGE</b>                | $\overline{5}$   | 25   | 100.00%  |
| vonthmcp                                  | NCP                         | 125              | 760  | 4.86%    |
| vonthmge                                  | <b>MPSGE</b>                | 80               | 594  | $9.28\%$ |
| wallmcp                                   | NE                          | 6                | 25   | 69.44%   |

Table 1: GAMSLIB Models

| Model        | Type                    | n              | nnz          | density   |
|--------------|-------------------------|----------------|--------------|-----------|
| bertsekas    | $\overline{\text{NCP}}$ | 15             | 74           | 32.89%    |
| billups      | NCP                     | $\mathbf 1$    | $\mathbf{1}$ | 100.00%   |
| bert_oc      | <b>LMCP</b>             | 5000           | 21991        | $0.09\%$  |
| bratu        | <b>NLP</b>              | 5625           | 33749        | 0.11%     |
| choi         | <b>NCP</b>              | 13             | 169          | 100.00%   |
| colvdual     | <b>NLP</b>              | 20             | 168          | 42.00%    |
| colvnlp      | NLP                     | 15             | 113          | 50.22%    |
| cycle        | <b>LCP</b>              | $\mathbf{1}$   | 1            | 100.00%   |
| $eh$ l $k60$ | <b>MCP</b>              | 61             | 3721         | 100.00%   |
| ehl_k80      | <b>MCP</b>              | 81             | 6561         | 100.00%   |
| ehl_kost     | MCP                     | 101            | 10201        | 100.00%   |
| explcp       | <b>LCP</b>              | 16             | 152          | 59.38%    |
| freebert     | <b>MCP</b>              | 15             | 74           | 32.89%    |
| gafni        | MCP                     | $\overline{5}$ | 25           | 100.00%   |
| hanskoop     | NCP                     | 14             | 129          | 65.82%    |
| hydroc06     | <b>NE</b>               | 29             | 222          | 26.40%    |
| hydroc20     | NE                      | 99             | 838          | 8.55%     |
| josephy      | <b>NCP</b>              | 4              | 16           | 100.00%   |
| kojshin      | NCP                     | 4              | 16           | 100.00%   |
| mathinum     | NCP                     | 3              | 9            | 100.00%   |
| mathisum     | <b>NCP</b>              | $\overline{4}$ | 14           | 87.50%    |
| methan08     | NE                      | 31             | 225          | 23.41\%   |
| nash         | <b>MCP</b>              | 10             | 100          | 100.00%   |
| obstacle     | <b>LMCP</b>             | 2500           | 14999        | 0.24%     |
| opt_cont     | LMCP                    | 288            | 4928         | $5.94\%$  |
| pgvon105     | NCP                     | 105            | 796          | 7.22%     |
| pgvon106     | NCP                     | 106            | 898          | $7.99\%$  |
| pies         | <b>MCP</b>              | 42             | 183          | 10.37%    |
| powell       | <b>NLP</b>              | 16             | 203          | $79.30\%$ |
| powell_mcp   | $_{\rm NCP}$            | 8              | 54           | $84.38\%$ |
| scarfanum    | NCP                     | 13             | 98           | 57.99%    |
| scarfasum    | <b>NCP</b>              | 14             | 109          | $55.61\%$ |
| scarfbnum    | NCP                     | 39             | 361          | 23.73%    |
| scarfbsum    | <b>NCP</b>              | 40             | 614          | $38.38\%$ |
| sppe         | NCP                     | 27             | 110          | $15.09\%$ |
| tobin        | NCP                     | 42             | 243          | 13.78\%   |

Table 2: MCPLIB Models

 $\sim$  ,  $\sim$  matrix  $\sim$  matrix  $\sim$  . solve josephy using mcp;

where josephy is the name of the model. A GAMS solver "matlab" is invoked at the solve instruction that dumps all the relevant information into a machine specic binary file, "matlab.bin" in the current directory. This file can then be renamed and used independently of GAMS.

We conclude this section with a complete syntactical description of the currently available mex and m files.

 $|z,1,u|$  = cpsetup('iosephy');

The input argument is a string, which corresponds to a file "josephy.bin" that is located in the current directory. The three output arguments are required and contain starting values for z, along with the problem data l and u. Values of  $\pm 10^{20}$  should be treated as infinite. This routine must be called before any other, and will write the vectors wsvec and cphanism into the matlability works pace. Typically, these vectors show works made global. The returned starting point is the first one encountered in the associated  $\sim$   $\sim$   $\sim$   $\sim$   $\sim$   $\sim$   $\sim$ 

z <sup>=</sup> cpstart('josephy',k);

This function returns the kth starting point for the problem named "josephy" from the gms inter that the recent common interesting and containing point is not found in the found

```
\sim comercies and complete \sim comercies \sim
```
The input argument  $z$  is a vector containing the point at which the function is to be evaluated. The function has a variable number of output arguments. The first output argument is required and is a vector of the same size as <sup>z</sup> containing an evaluation of  $f(z)$ . The second argument domerr is optional and contains the number of domain violations that occurred during the function evaluation. If the second output argument is omitted and a domain violation occurs, then a MATLAB error is generated.

```
[f,J,domerr] = cpjac(z);
```
The input argument  $z$  and first output argument  $f$  are identical to those of the function cpfun. The domerr output argument is optional and acts exactly as described above for cpfun. The required output J is an evaluation of  $\nabla f(z)$  and is returned in MATLAB sparse matrix form.

```
\begin{verbatim}\epsilon , \epsilon , \epsilon , \epsilon and \epsilon are contributions of \epsilon and \epsilon are contributions of \epsilon
```
The first input argument  $z$  and first output argument  $f$  are identical to those of the function cpfun. The domerr output argument is optional and acts exactly as described above for cpfun. The second input argument  $flag$  is 1 if J should contain an evaluation of  $\nabla f(z)$  (which will be returned in MATLAB sparse matrix form), and is 0 if no such evaluation should be performed. Currently, this is implemented as an m-file that simply calls cpfun or cpjac.

```
\sim cp \sim cp \sim cp \sim cp \sim
```
In conjunction with the gms files that were used to generate the binary files, it may sometimes be helpful to extract "name" information corresponding to variables in the model. The following function gives limited access to these names. Furthermore, for models that were originally generated as an MPSGE model [15], the output vector t holds variable type indicators, with the following meanings:

- $t(i) = 1$  production sector
	- 2 commodity price
	- 3 consumer income
	- 0 auxiliary variable (no structural information)

The input vector **v** is a mask indicating what names are required  $(v(i)=0$  if that name is to be skipped). One use of this function is to mask out the auxiliary variables and corresponding equations from the Jacobian. The resulting matrix typically consists of a symmetric part and a skew symmetric part, corresponding to the production and consumer portions of the model.

### 5 CONCLUSIONS

The interface consists of a freely available suite of programs and binary files that make a substantial library of problems available within MATLAB. The data, function and Jacobian evaluations can be used independently of the GAMS/MCP program that was used to generate the binary problem files. However, the corresponding gms files provide a nice documentation of the underlying models.

The binary format means that the function and Jacobian evaluations can be executed quickly. Furthermore, many commercial enterprises may be willing to provide such binary files for algorithmic testing since it enables their actual data to remain anonymous. This could be crucial in enlarging the suite of available problems.

Clearly, the MATLAB interface is just one technique for accessing the data from the binary files. Future developments of the programs could make a similar Fortran or C interface available for these problems. It may also become necessary to allow the MATLAB user to access more of the data in the binary le from within MATLAB, when designing algorithms to better exploit structure. This needs to be determined after experimentation with the current interface.

# References

- [1] S. C. Billups, S. P. Dirkse, and M. C. Ferris. A comparison of algorithms for large scale mixed complementarity problems. Mathematical Programming Technical Report 95–16, Computer Sciences Department, University of Wisconsin, Madison, Wisconsin, 1995. Available from ftp://ftp.cs.wisc.edu/math-prog/tech-reports/.
- [2] S. C. Billups and M. C. Ferris. QPCOMP: A quadratic program based solver for mixed complementarity problems. Mathematical Programming Technical Report 95-09, Computer Sciences Department, University of Wisconsin, Madison, Wisconsin, 1995. Available from ftp://ftp.cs.wisc.edu/math-prog/tech-reports/.
- [3] A. Brooke, D. Kendrick, and A. Meeraus.  $GAMS:$  A User's Guide. The Scientific Press, South San Francisco, CA, 1988.
- [4] C. Chen and O. L. Mangasarian. A class of smoothing functions for nonlinear and mixed complementarity problems. Computational Optimization and Applications, forthcoming, 1995.
- [5] T. De Luca, F. Facchinei, and C. Kanzow. A semismooth equation approach to the solution of nonlinear complementarity problems. Submitted to Mathematical Programming, 1995.
- [6] S. P. Dirkse. Robust Solution of Mixed Complementarity Problems. PhD thesis, Computer Sciences Department, University of Wisconsin, Madison, Wisconsin, 1994. Available from ftp://ftp.cs.wisc.edu/math-prog/tech-reports/.
- [7] S. P. Dirkse and M. C. Ferris. MCPLIB: A collection of nonlinear mixed complementarity problems. Optimization Methods and Software, 5:319-345, 1995.
- [8] S. P. Dirkse and M. C. Ferris. The PATH solver: A non-monotone stabilization scheme for mixed complementarity problems. Optimization Methods and Software, 5:123-156, 1995.
- [9] S. P. Dirkse and M. C. Ferris. A pathsearch damped Newton method for computing general equilibria. Annals of Operations Research, forthcoming, 1995.
- [10] S. P. Dirkse, M. C. Ferris, P. V. Preckel, and T. Rutherford. The GAMS callable program library for variational and complementarity solvers. Mathematical Programming Technical Report 94-07, Computer Sciences Department, University of Wisconsin, Madison, Wisconsin, 1994. Available from ftp://ftp.cs.wisc.edu/mathprog/tech-reports/.
- [11] M. C. Ferris and J. S. Pang. Engineering and economic applications of complementarity problems. Discussion Papers in Economics 95–4, Department of Economics, University of Colorado, Boulder, Colorado, 1995. Available from ftp://ftp.cs.wisc.edu/math-prog/tech-reports/.
- [12] MATLAB. User's Guide. The MathWorks, Inc., 1992.
- [13] J. S. Pang and S. A. Gabriel. NE/SQP: A robust algorithm for the nonlinear complementarity problem. Mathematical Programming, 60:295-338, 1993.
- [14] T. F. Rutherford. MILES: A mixed inequality and nonlinear equation solver. Working Paper, Department of Economics, University of Colorado, Boulder, 1993.
- [15] T. F. Rutherford. Extensions of GAMS for complementarity problems arising in applied economic analysis. Journal of Economic Dynamics and Control, forthcoming, 1995.
- [16] P. Tseng. Matlab implementations of complementarity codes. Private Communication, 1995.